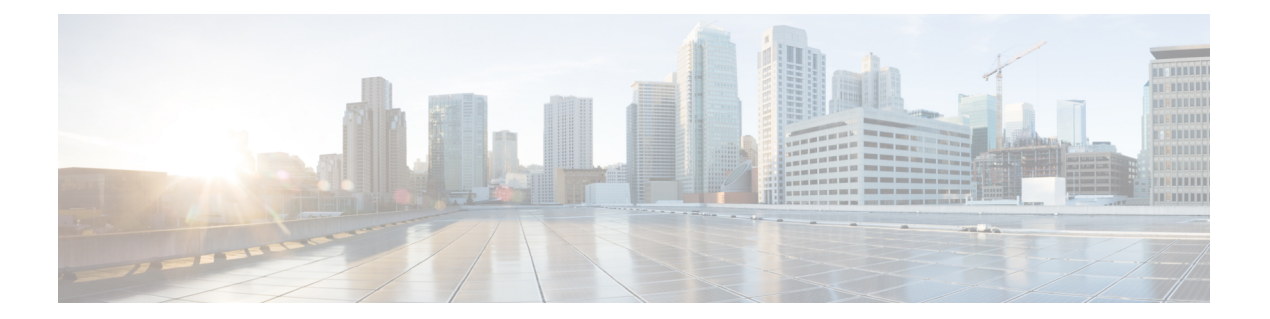

# **MLD** プロキシ

この章は、次の項で構成されています。

- ipv6 [mld-proxy](#page-1-0) ssm  $(2 \sim \rightarrow \sim)$
- ipv6 [mld-proxy](#page-2-0)  $(3 \sim -\check{y})$
- ipv6 mld-proxy [downstream](#page-3-0) protected  $(4 \sim \rightarrow \sim)$
- ipv6 mld-proxy [downstream](#page-4-0) protected interface  $(5 \sim \rightarrow \sim)$
- show ipv6 [mld-proxy](#page-5-0) interface  $(6 \sim -\gamma)$

# <span id="page-1-0"></span>**ipv6 mld-proxy ssm**

IP マルチキャスト アドレスの Source Specific Multicast(SSM)範囲を定義するには、グローバ ル コンフィギュレーション モードで **ipv6 mld-proxy ssm** コマンドを使用します。SSM 範囲を ディセーブルにするには、このコマンドの **no** 形式を使用します。

### 構文

**ipv6 mld-proxy ssm** {**default** | **range** *access-list*}

no ipv6 mld-proxy ssm

#### パラメータ

**default**: FF3x::/32 への SSM 範囲のアクセス リストを定義します (rfc4607 を参照してくださ い)。

**range** *access-list*:SSM 範囲を定義する標準の IPv6 アクセス リスト名を指定します。

デフォルト設定

このコマンドはディセーブルです。

コマンド モード

グローバル コンフィギュレーション モード

#### 使用上のガイドライン

新しい **ipv6 mld-proxyssm** コマンドは、以前の **ipv6 mld-proxy ssm** コマンドをオーバーライド します。

定義されているすべての範囲を削除するには、**no ipv6 mld-proxy ssm** コマンドを使用します。

#### 例

次の例は、デフォルトの IPv6 アドレス範囲とアクセス リスト **list1** によって定義された IPv6 アドレス範囲の SSM サービスを設定する方法を示します。

switchxxxxxx(config)# **ipv6 access-list list1 permit FF7E:1220:2001:DB8::/64** switchxxxxxx(config)# **ipv6 access-list list1 deny FF7E:1220:2001:DB1::1** switchxxxxxx(config)# **ipv6 access-list list1 permit FF7E:1220:2001:DB1::/64** switchxxxxxx(config)# **ipv6 pim mld-proxy range list1**

# <span id="page-2-0"></span>**ipv6 mld-proxy**

MLD プロキシ ツリーにダウンストリーム インターフェイスを追加するには、インターフェイ ス コンフィギュレーション モードで **ip mld-proxy** コマンドを使用します。インターフェイス から MLD プロキシ ツリーへのダウンストリームを削除するには、このコマンドの **no** 形式を 使用します。

# 構文

**ipv6 mld-proxy** *upstream-interface-id*

no ipv6 mld-proxy

### パラメータ

• *upstream-interface-id*:アップストリーム インターフェイス識別子。

# デフォルト設定

プロトコルはインターフェイスで無効です。

コマンド モード

インターフェイス コンフィギュレーション モード

## 使用上のガイドライン

MLD プロキシ ツリーにダウンストリーム インターフェイスを追加するには、**ipv6 mld-proxy** コマンドを使用します。プロキシ ツリーが存在しない場合は、作成されます。

ダウンストリーム インターフェイスを削除するには、このコマンドの **no** 形式を使用します。 最後のダウン ストリーム インターフェイスがプロキシ ツリーから削除されると、プロキシ ツ リーも削除されます。

例 **1**。次の例では、そのアップストリーム インターフェイスとして vlan 200 を持つ MLD プロキシ プロセスに、ダウンストリーム インターフェイスを追加します。

```
switchxxxxxx(config)# interface vlan 100
switchxxxxxx(config-if)# ipv6 mld-proxy vlan 200
switchxxxxxx(config-if)# exit
```
例 **2**。次の例では、vlan 200 をアップストリーム インターフェイスとする、IGMP プロ キシ プロセスに、ダウンストリーム インターフェイスの範囲を追加します。

```
switchxxxxxx(config)# interface range vlan 100-105
switchxxxxxx(config-if)# ipv6 mld-proxy vlan 200
switchxxxxxx(config-if)# exit
```
# <span id="page-3-0"></span>**ipv6 mld-proxy downstream protected**

ダウンストリーム インターフェイスからの IPv6 マルチキャスト トラフィックの転送を無効に するには、グローバル コンフィギュレーション モードで **ipv6 mld-proxydownstream protected** コマンドを使用します。ダウンストリームインターフェイスからの転送を許可するには、この コマンドの **no** 形式を使用します。

# 構文

ipv6 mld-proxy downstream protected

no ipv6 mld-proxy downstream protected

パラメータ

このコマンドには引数またはキーワードはありません。

デフォルト設定 ダウンストリーム インターフェイスからの転送を許可します。

コマンド モード グローバル コンフィギュレーション モード

### 使用上のガイドライン

ダウンストリームインターフェイスからの転送をブロックするには、**pv6mld-proxydownstream protected** コマンドを使用します。

# 例

次の例では、ダウンストリーム インターフェイスからの転送を禁止します。 switchxxxxxx(config)# **ipv6 mld-proxy downstream protected**

# <span id="page-4-0"></span>**ipv6 mld-proxy downstream protected interface**

特定のダウンストリーム インターフェイスからの IPv6 マルチキャスト トラフィックの転送を 無効または有効にするには、インターフェイスコンフィギュレーションモードで**ipv6mld-proxy downstream protected interface** コマンドを使用します。デフォルトに戻すには、このコマンド の **no** 形式を使用します。

# 構文

ipv6 mld-proxy downstream protected interface {enabled | disabled}

no ipv6 mld-proxy downstream protected interface

#### パラメータ

- **enabled**:インターフェイスでのダウンストリーム インターフェイスの保護が有効です。 インターフェイスに到着した IPv6 マルチキャスト トラフィックは転送されません。
- **disabled**:インターフェイスでのダウンストリーム インターフェイスの保護が無効です。 インターフェイスに到着した IPv6 マルチキャスト トラフィックは転送されます。

# デフォルト設定

グローバル ダウンストリーム保護の設定(**ipv6 mld-proxy downstream protected** コマンドを参 照してください)

#### コマンド モード

インターフェイス コンフィギュレーション モード

#### 使用上のガイドライン

特定のダウンストリーム インターフェイスからの転送をブロックするには、**ipv6 mld-proxy downstream protected interface disabled** コマンドを使用します。

特定のダウンストリーム インターフェイスからの転送を許可するには、**ipv6 mld-proxy downstream protected interface enabled** コマンドを使用します。

このコマンドは、ダウンストリームインターフェイスに対してのみ設定できます。ダウンスト リーム インターフェイスが MLD プロキシ ツリーから削除されると、設定も削除されます。

### 例

次の例では、ダウンストリーム インターフェイス vlan 100 からの転送を禁止します。

```
switchxxxxxx(config)# interface vlan100
switchxxxxxx(config-if)# ipv6 mld-proxy downstream protected interface enabled
switchxxxxxx(config-if)# exit
```
# <span id="page-5-0"></span>**show ipv6 mld-proxy interface**

MLDプロキシに設定されたインターフェイスに関する情報を表示するには、ユーザEXECモー ドまたは特権 EXEC モードで **show ipv6 mld-proxy interface** コマンドを使用します。

#### 構文

**show ipv6 mld-proxy interface** [*interface-id*]

パラメータ

• *interface-id*:(任意)インターフェイスに関する MLD プロキシ情報を表示します。

コマンド モード

ユーザ EXEC モード

特権 EXEC モード

### 使用上のガイドライン

MLD プロキシが有効になっているすべてのインターフェイスを表示する、または特定のイン ターフェイスの MLD プロキシ設定を表示するには、**show ipv6 mld-proxy interface** コマンドを 使用します。

例 **1**。次の例では、MLD プロキシが有効になっているすべてのインターフェイスの MLD プロキシ ステータスを表示します。

switchxxxxxx# **show ip mld-proxy interface**

\* - the switch is the Querier on the interface

```
IPv6 Forwarding is enabled
IPv6 Multicast Routing is enabled
MLD Proxy is enabled
Global Downdtream interfaces protection is disabled
SSM Access List Name: list1<br>Interface Type Dic
                         Dicarding IPv6 Multicast
vlan 100 upstream
*vlan 102 downstream enabled
*vlan 110 downstream default
vlan 113 downstream disabled
```
例**2**。次に、指定したアップストリームインターフェイスに対する**showipv6mld-proxy interface** コマンドの出力例を示します。

switchxxxxxx# **show ipv6 mld-proxy interface vlan 100**

\* - the switch is the Querier on the interface

IPv6 Forwarding is enabled IPv6 Multicast Routing is enabled MLD Proxy is enabled Global Downdtream interfaces protection is disabled SSM Access List Name:

vlan 100 is a Upstream interface Downstream interfaces: \*vlan 102, \*vlan 110, vlan 113

例**3**。次に、指定したダウンストリームインターフェイスに対する**showipv6mld-proxy interface** コマンドの出力例を示します。

switchxxxxxx# **show ipv6 mld-proxy interface vlan 102** IPv6 Forwarding is enabled IPv6 Multicast Routing is enabled MLD Proxy is enabled Global Downdtream interfaces protection is disabled SSM Access List Name: default vlan 102 is a Downstream interface The switch is the Querier on vlan 102 Upstream interface: vlan 100

例 **4**。次に、IGMP プロキシが無効になっているインターフェイスに対する **show ipv6 mld-proxy interface** コマンドの出力例を示します。

switchxxxxxx# **show ipv6 mld-proxy interface vlan 1**

IPv6 Forwarding is enabled IPv6 Multicast Routing is enabled MLD Proxy is disabled

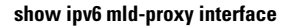

I